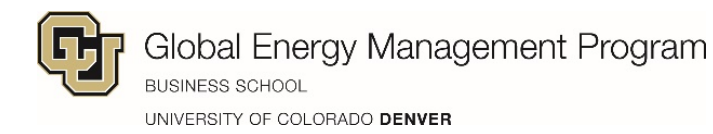

## Accessing Tuition Invoice & Paying Bill

- 1. Login into *UCDAccess* (lastnamefirstinitial / password).
- 2. On the main screen, you will see a box labeled, 'View and Pay Your Bill'

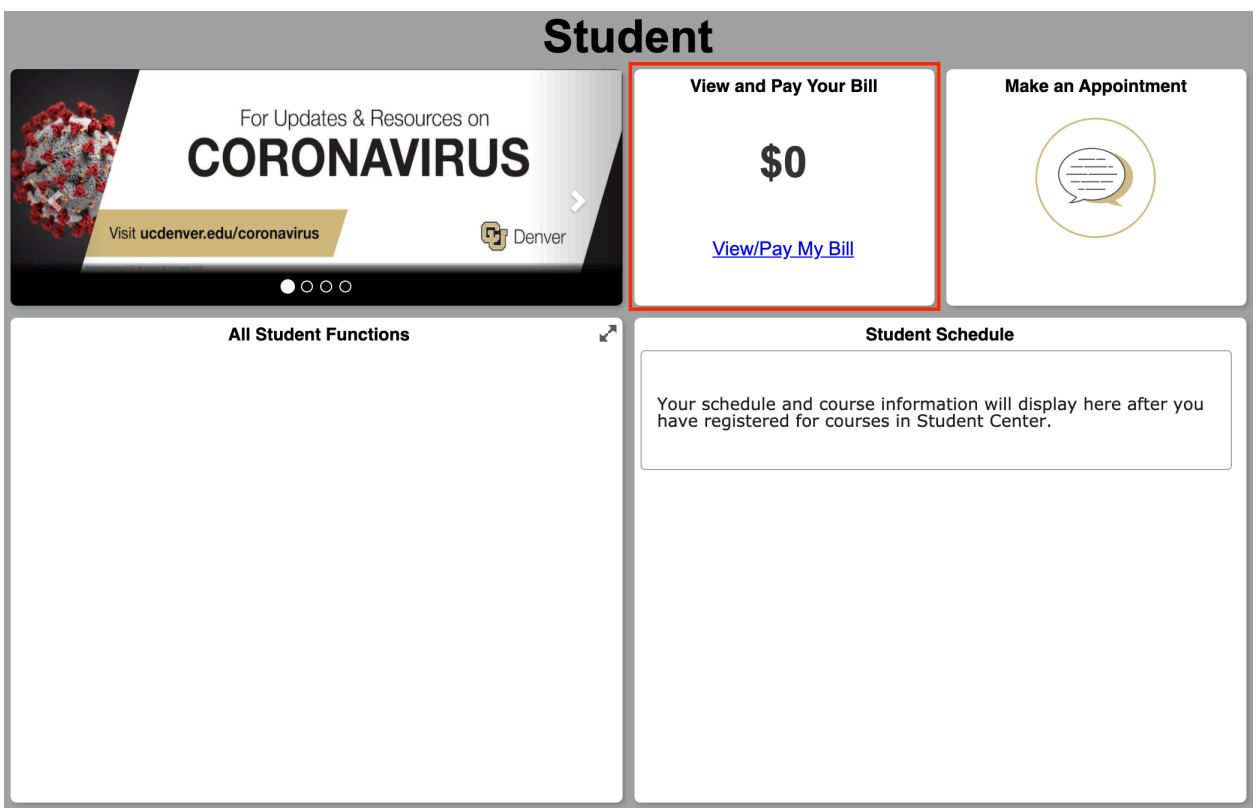

- 3. Click 'View/Pay My Bill'
- 4. On the 'View & Pay Accounts' page you will have options to make a payment and view your tuition invoice.

5. To view and download a tuition invoice, click 'View PDF'

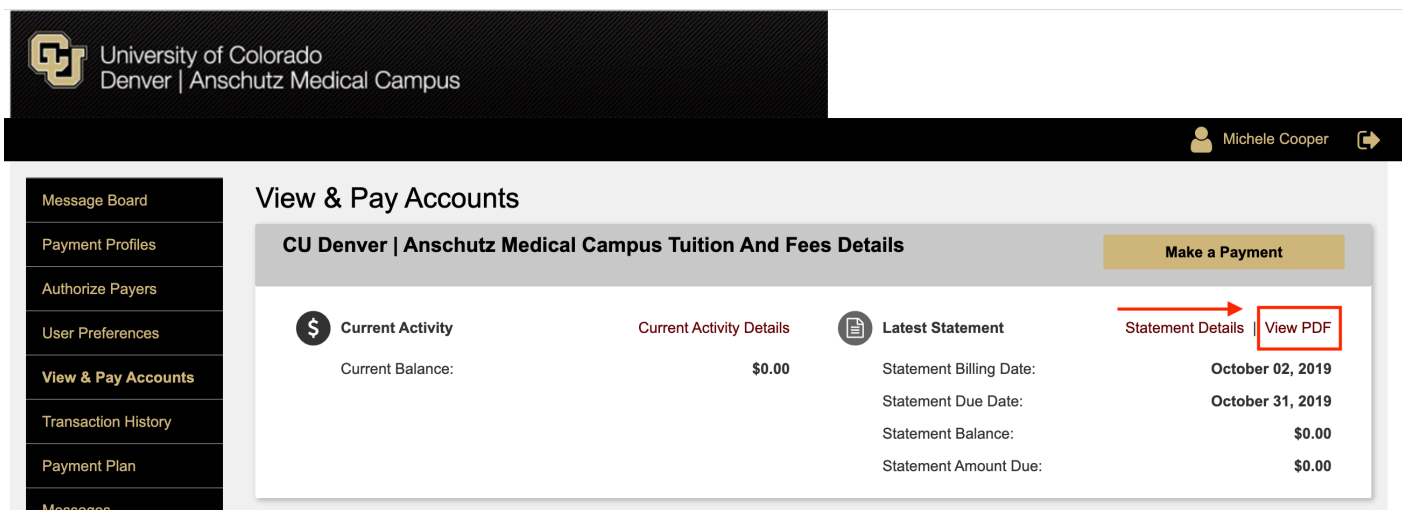

6. To make a payment online, click 'Make a Payment'

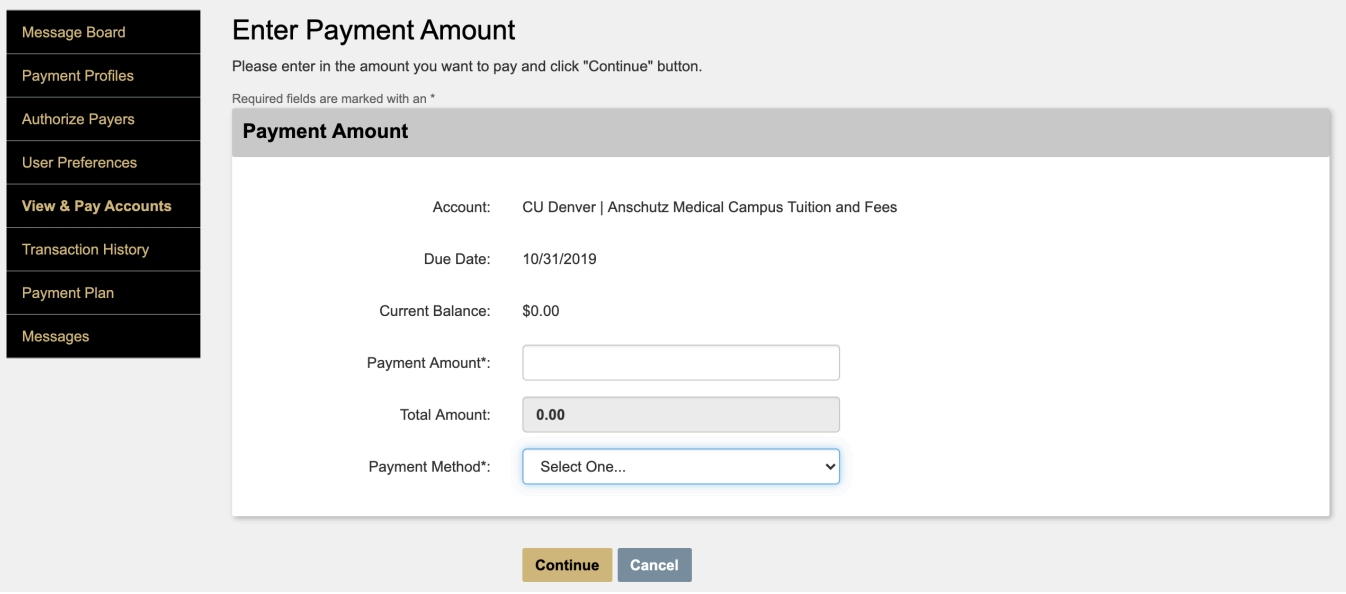

7. You or your company can also pay by check:

## **Please make personal checks, cashier checks and other forms of hard-copy payment payable to:**

The Regents of University of Colorado

## **Payment can be mailed to:**

University of Colorado Denver | Anschutz Medical Campus Bursar's Office Mail Stop A098 13120 E. 19th Ave, Room 3120A Aurora, CO 80045

**Please make sure student name and student ID is printed on the check. This will ensure the funds are applied to the correct account.**

*Payments must be RECEIVED by the deadline date. Postmarks are not honored.*